An Interactive Introduction to LATEX Part 3: Not Just Papers: Presentations & More

Dr John D. Lees-Miller

December 2, 2017

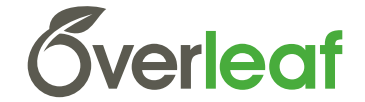

**EX** University of

# <span id="page-1-0"></span>LA[TEX Recap](#page-1-0)

- ▶ You write your document in plain text with commands that describe its structure and meaning.
- $\triangleright$  The latex program processes your text and commands to produce a beautifully formatted document.

The rain in Spain falls  $\emptyset$  mph{mainly} on the plain.

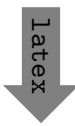

The rain in Spain falls *mainly* on the plain.

# LA[TEX Recap:](#page-1-0) Commands & Arguments

- A command starts with a *backslash*  $\cap$ .
- Some commands take an *argument* in curly braces  $\{ \}$
- $\triangleright$  Some commands also take optional arguments in square brackets  $[$  $]$   $[$  $]$  .

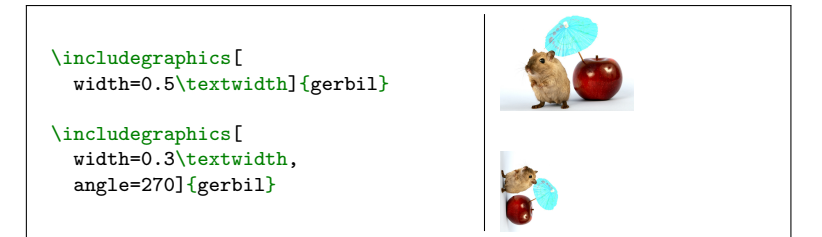

Image license: [CC0](https://pixabay.com/en/animal-apple-attractive-beautiful-1239390/)

# **LA[TEX Recap:](#page-1-0) Environments**

- $\blacktriangleright$  The \begin and \end commands are used to create many different environments — contexts.
- $\triangleright$  The itemize and enumerate environments make lists.

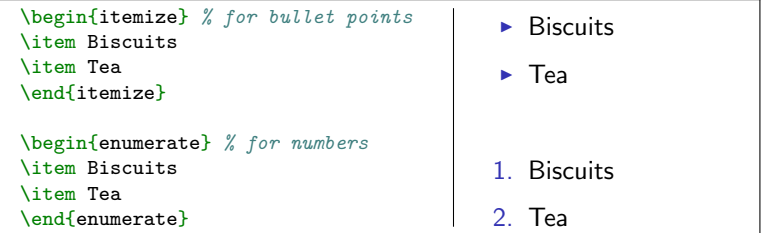

# **LA[TEX Recap:](#page-1-0) Mathematics**

 $\blacktriangleright$  The equation environment makes a numbered equation.

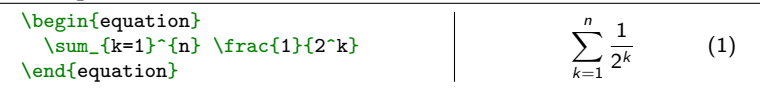

 $\triangleright$  Use dollar signs  $\circledast$  to mark mathematics in text.

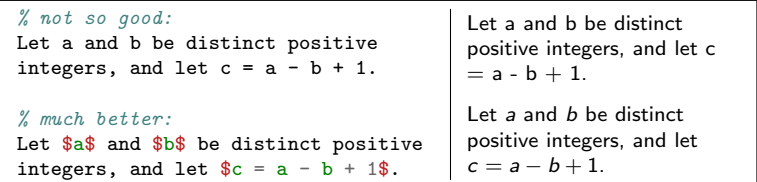

 $\triangleright$  Always use dollar signs in pairs — one to begin the mathematics, and one to end it.

In fact, we could have written  $\$ ...  $\$ as \begin{math}... \end{math}.

# **LA[TEX Recap:](#page-1-0) Document Structure**

- Starts with the  $\dot{\text{documentclass}}$  what type of document.
- $\triangleright$  Metadata (\title and \author) and packages in the preamble.
- $\triangleright$  Content between \begin{document} and \end{document}.
- $\blacktriangleright$  The \maketitle command creates the title; \section commands create numbered sections.

```
\documentclass{article}
% preamble
\title{The Title}
\author{A. Author}
\begin{document}
% body
\maketitle
\section{Introduction}
In this paper we \ldots
\end{document}
```
The Title

A. Author

April 30, 2013

#### **Introduction**

In this paper we . . .

# **LA[TEX Recap:](#page-1-0) Exercise**

1. Here is the text for a short article:<sup>1</sup>

[Click to open this exercise in](https://www.overleaf.com/docs?snip_uri=https://raw.github.com/jdleesmiller/latex-course/master/en/recap-exercise.tex&splash=none) Overleaf

2. Add LAT<sub>E</sub>X commands to the text to make it look like this one:

[Click to open the model document](https://raw.github.com/jdleesmiller/latex-course/master/en/recap-exercise-solution.pdf)

#### **Hints**

- I Use the enumerate and itemize environments for lists.
- $\triangleright$  To typeset a  $\mathbb{R}$  percent sign, escape it with a backslash  $(\mathcal{R})$ .
- $\triangleright$  To typeset the equation, use  $\frac{1}{\text{frac}}$  for the fraction and the \left( and \right) commands for the parentheses.

<sup>1</sup>Based on [http://www.cgd.ucar.edu/cms/agu/scientific\\_talk.html](http://www.cgd.ucar.edu/cms/agu/scientific_talk.html)

### <span id="page-7-0"></span>[Presentations with](#page-7-0) beamer

- $\triangleright$  Beamer is a package for creating presentations (such as this one!) in LATEX.
- It provides the beamer document class.
- $\blacktriangleright$  Use the frame environment to create slides.

```
\documentclass{beamer}
\title{Welcome to Beamer}
\author{You}
\institute{Where You're From}
\date{Date of Presentation}
\begin{document}
\begin{frame}
\titlepage % beamer's \maketitle
\end{frame}
\end{document}
```
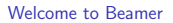

You

Where You're From

Date of Presentation

[Presentations with](#page-7-0) beamer: Following Along

 $\triangleright$  As we go through the following slides, try out the examples by typing them into the example document on **Overleaf**.

[Click to open the example document in](https://www.overleaf.com/docs?snip_uri=https://raw.github.com/jdleesmiller/latex-course/master/en/beamer-minimal.tex&splash=none) Overleaf

# [Presentations with](#page-7-0) beamer: Frames

- $\triangleright$  Use \frametitle to give the frame a title.
- $\blacktriangleright$  Then add content to the frame.
- $\blacktriangleright$  The source for this frame looks like:

```
\begin{frame}
  \frametitle{Presentations with beamer: Frames}
 \begin{itemize}
   \item Use \texttt{frametitle} to give the frame a title.
    \item Then add content to the frame.
   \item The source for this frame looks like ...
  \end{itemize}
\end{frame}
```
# [Presentations with](#page-7-0) beamer: Sections

- $\triangleright$  You can use \sections to group your frames, and beamer will use them to create an automatic outline.
- $\triangleright$  To generate an outline, use the  $\table{c}$  table of contents command. Here's one for this presentation. The currentsection option highlights the current section.

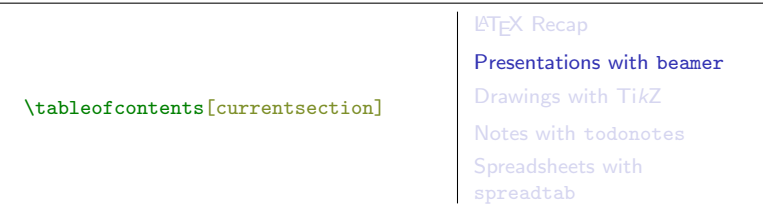

# [Presentations with](#page-7-0) beamer: Multiple Columns

- $\blacktriangleright$  Use the columns and column environments to break the slide into columns.
- $\blacktriangleright$  The argument for each column determines its width.
- $\blacktriangleright$  See also the multicol package, which automatically breaks your content into columns.

```
\begin{columns}
  \begin{column}{0.4\textwidth}
    \begin{itemize}
    \item Use the columns ...
    \item The argument ...
    \item See also the ...
    \end{itemize}
  \end{column}
  \begin{column}{0.6\textwidth}
    % second column
  \end{column}
\end{columns}
```
# [Presentations with](#page-7-0) beamer: Highlights

 $\triangleright$  Use \emph or \alert to highlight:

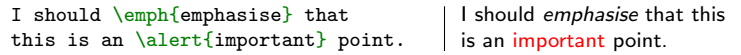

 $\triangleright$  Or specify bold face or italics:

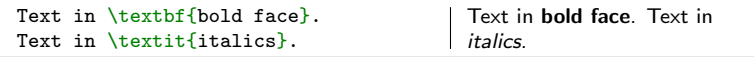

 $\triangleright$  Or specify a color (American spelling):

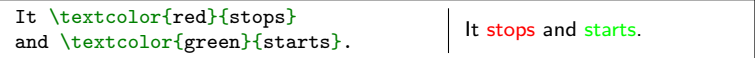

▶ See [http://www.math.umbc.edu/~rouben/beamer/](http://www.math.umbc.edu/~rouben/beamer/quickstart-Z-H-25.html) [quickstart-Z-H-25.html](http://www.math.umbc.edu/~rouben/beamer/quickstart-Z-H-25.html) for more colors & custom colors.

# [Presentations with](#page-7-0) beamer: Figures

- $\triangleright$  Use \includegraphics from the graphicx package.
- $\triangleright$  The figure environment centers by default, in beamer.

```
\begin{figure}
\includegraphics [
 width=0.5\textwidth]{gerbil}
\end{figure}
```
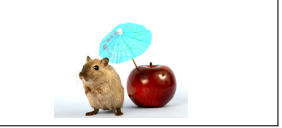

Image license: [CC0](https://pixabay.com/en/animal-apple-attractive-beautiful-1239390/)

# [Presentations with](#page-7-0) beamer: Tables

- $\blacktriangleright$  Tables in LAT<sub>F</sub>X take some getting used to.
- Use the tabular environment from the tabularx package.
- The argument specifies column alignment  $-$  left, right, right.

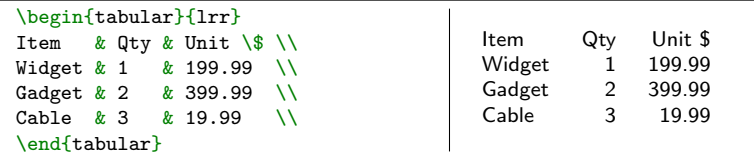

It also specifies vertical lines; use  $\hbar$  line for horizontal lines.

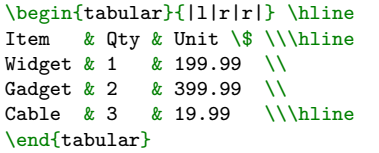

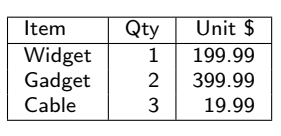

 $\triangleright$  Use an ampersand  $\Omega$  to separate columns and a double backslash  $\bigcap \bigcap$  to start a new row.

# [Presentations with](#page-7-0) beamer: Blocks

#### A block environment makes a titled box.

```
\begin{block}{Interesting Fact}
This is important.
\end{block}
\begin{alertblock}{Cautionary Tale}
This is really important!
\end{alertblock}
                                         Interesting Fact
                                         This is important.
                                         Cautionary Tale
                                         This is really important!
```
 $\blacktriangleright$  How exactly they look depends on the theme...

### [Presentations with](#page-7-0) beamer: Themes

- $\triangleright$  Customise the look of your presentation using themes.
- ▶ See [http://deic.uab.es/~iblanes/beamer\\_gallery/](http://deic.uab.es/~iblanes/beamer_gallery/index_by_theme.html) [index\\_by\\_theme.html](http://deic.uab.es/~iblanes/beamer_gallery/index_by_theme.html) for a large collection of themes.

```
\documentclass{beamer}
% or Warsaw, Bergen, Madrid, ...
\usetheme{Darmstadt}
% or albatross, beaver, crane, ...
\usecolortheme{beetle}
\title{Theme Demo}
\author{John}
\begin{document}
\begin{frame}
\titlepage
\end{frame}
\end{document}
```
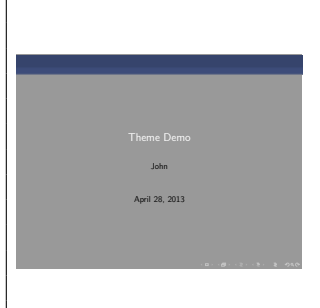

[Presentations with](#page-7-0) beamer: Animation

 $\triangleright$  A frame can generate multiple slides.

I Use the \pause command to show only part of a slide.

```
\begin{itemize}
\item Can you feel the
\pause \item anticipation?
\end{itemize}
```
 $\blacktriangleright$  Can you feel the

[Presentations with](#page-7-0) beamer: Animation

 $\triangleright$  A frame can generate multiple slides.

I Use the \pause command to show only part of a slide.

\begin{itemize} \item Can you feel the \pause \item anticipation? \end{itemize}  $\blacktriangleright$  Can you feel the  $\blacktriangleright$  anticipation?

 $\triangleright$  There many more clever ways of making animations in beamer; see also the \only, \alt, and \uncover commands.

# [Presentations with](#page-7-0) beamer: Exercise

Recreate Peter Norvig's excellent "Gettysburg Powerpoint Presentation" in beamer.<sup>2</sup>

1. Open this exercise in Overleaf:

[Click to open this exercise in](https://www.overleaf.com/docs?snip_uri=https://raw.github.com/jdleesmiller/latex-course/master/en/beamer-exercise.tex&splash=none) Overleaf

2. Download this image to your computer and upload it to Overleaf via the files menu.

[Click to download image](https://raw.github.com/jdleesmiller/latex-course/master/en/gettysburg_graph.png?dl=1)

3. Add LATEX commands to the text to make it look like this one:

[Click to open the model document](https://raw.github.com/jdleesmiller/latex-course/master/en/beamer-exercise-solution.pdf)

<sup>&</sup>lt;sup>2</sup><http://norvig.com/Gettysburg>

# <span id="page-20-0"></span>[Drawings with Ti](#page-20-0)kZ

- $\triangleright$  TikZ is a package for drawing figures in LAT<sub>EX</sub>.
- It defines a powerful drawing language inside  $\text{LTFX}$ . Short programs can draw surprisingly complicated things.

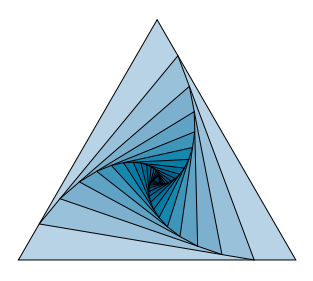

 $\triangleright$  We'll start with simple things. To draw a line in TikZ:

```
\begin{tikzpicture}
\frac{1}{\tan w} (0,0) -- (1,1); % a line
\end{tikzpicture}
```
# [Drawings with Ti](#page-20-0)kZ: Coordinates

 $\blacktriangleright$  The default coordinates are centimeters, with the usual sense:

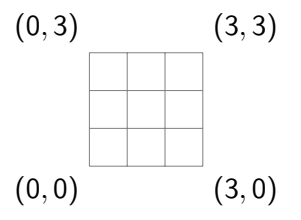

It helps to draw a grid when you are working with  $TikZ$ :

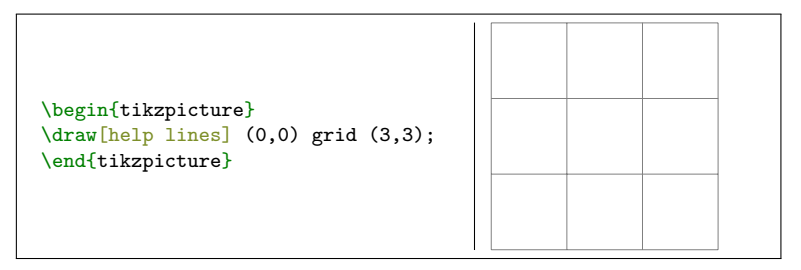

# [Drawings with Ti](#page-20-0)kZ: Lines

- $\triangleright$  Arrow heads and line styles are specified as options to the \draw command.
- End each draw command with a  $\widehat{ }$  semicolon.

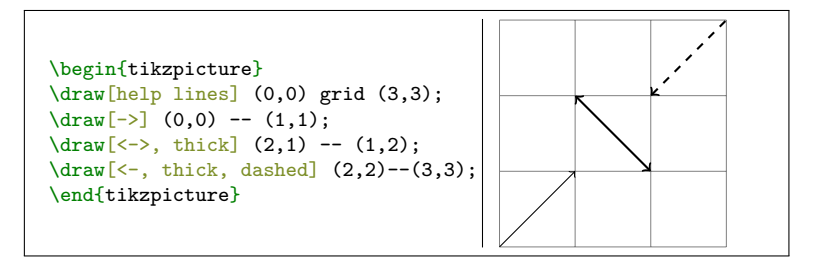

# [Drawings with Ti](#page-20-0)kZ: Paths

- $\triangleright$  You can specify multiple points to form a path.
- $\triangleright$  Arrows will appear only at the ends of the path.

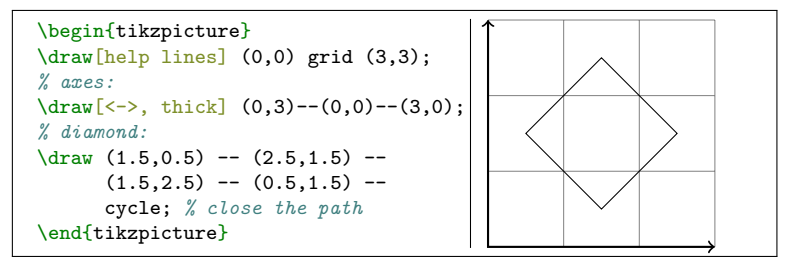

# [Drawings with Ti](#page-20-0)kZ: Colours

 $\triangleright$  Colours are also specified as options to  $\frac{1}{x}$ .

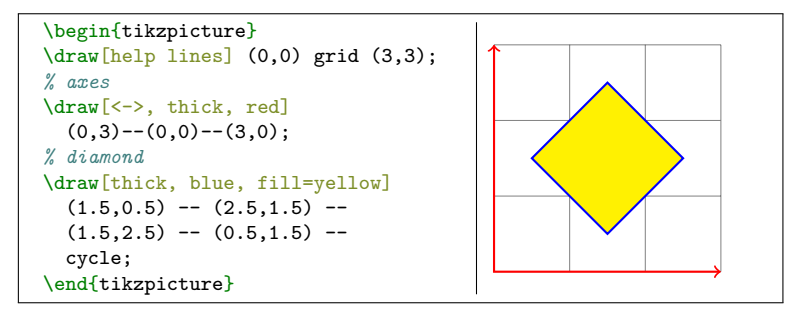

# [Drawings with Ti](#page-20-0)kZ: Shapes

 $\triangleright$  TikZ has built-in commands for simple shapes.

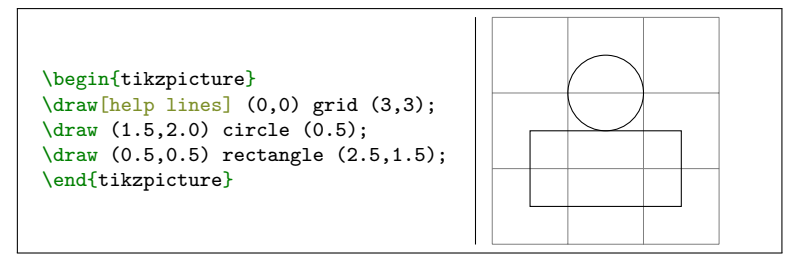

### [Drawings with Ti](#page-20-0)kZ: Nodes & Labels

- I Use nodes to place text (and math) in TikZ drawings.
- $\triangleright$  You can also use nodes as coordinates useful for diagrams.

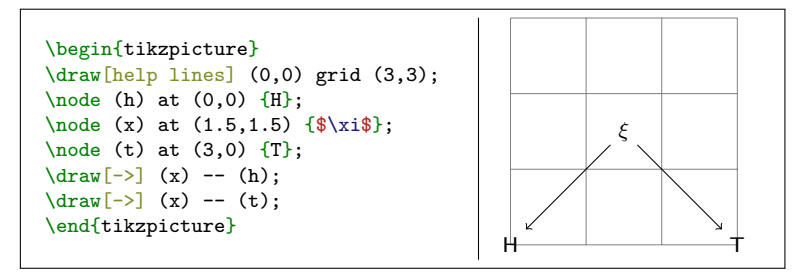

# [Drawings with Ti](#page-20-0)kZ: Functions

 $\triangleright$  You can even plot some simple functions.

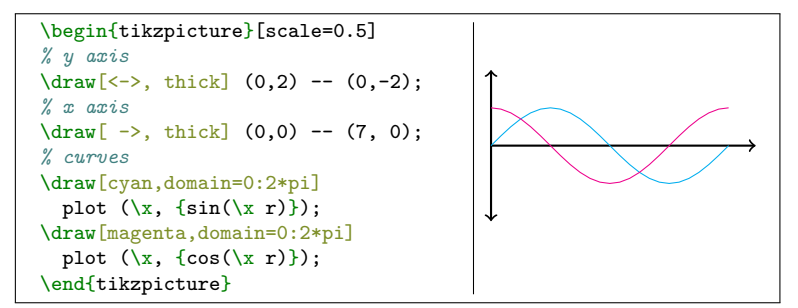

[Drawings with Ti](#page-20-0)kZ: Examples

 $\triangleright$  Check out  $\boxed{\mathsf{T}_E \mathsf{X} }$  ample.net for many TikZ examples:

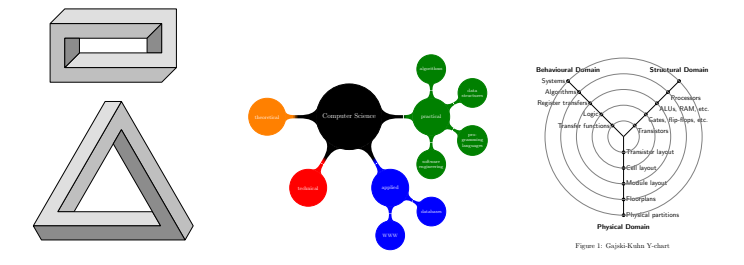

# [Drawings with Ti](#page-20-0)kZ: Exercise

Draw this in TikZ:<sup>3</sup>

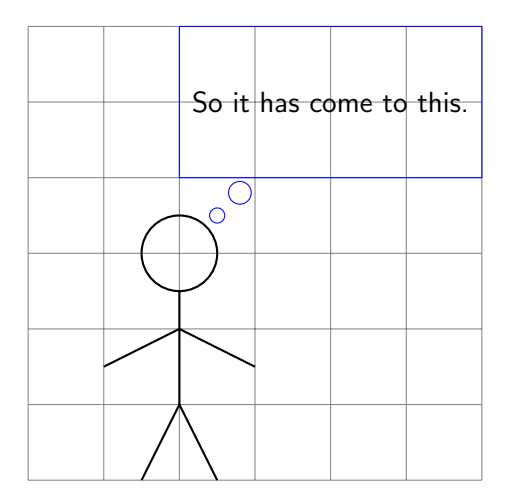

<sup>3</sup>Based on <http://xkcd.com/1022>

### <span id="page-30-0"></span>Notes with [todonotes](#page-30-0)

 $\triangleright$  The \todo command from the todonotes package is great for leaving notes to yourself and your collaborators.

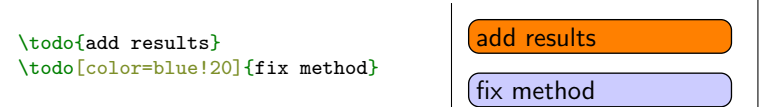

 $\triangleright$  Pro Tip: define your own commands with  $\newcommand{\nn}{{newcommand}}$ 

\newcommand{\alice}[1]{\todo[color=green!40]{#1}} \newcommand{\bob}[1]{\todo[color=purple!40]{#1}}

This can save a lot of typing:

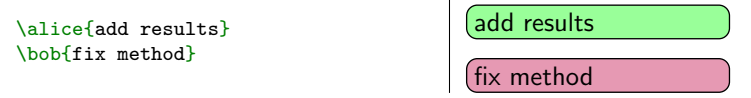

 $\overline{1}$ 

#### Notes with [todonotes](#page-30-0)

- $\triangleright$  Only inline notes are supported with beamer, but margin notes are supported for normal documents.
- $\blacktriangleright$  There is also a handy \listoftodos command.

Towards the Confusing Unification of Rasterization and Local-Area Networks in State Machines

Alice Bob, Carol David, Edward Fredrick

#### Todo list

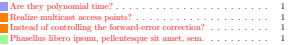

#### Abstract

Rasterization and Smalltalk, while important in theory, have not until recently been considered important. Given the current status of wearable methodologies, analysts clearly desire the refinement of IPv4. Purr, our Are they polyno new heuristic for the producer-consumer problem [1], is the solution to all of these problems.

#### Realize multicast access points?

#### 1 Introduction

Recent advances in certifiable symmetries and Bayesian technology synchronize in order to realize access points. This is a direct result of the construction of multicast algorithms. This is a direct result of the analysis of active networks. The emulation of suffix trees would profoundly improve conges- Instead of controltion control [4].

To our knowledge, our work in our research marks the first method analyzed specifically for scalable models. Existing interactive and permutable  $\Box$  Phasellus libero ipsum, methodologies use Smalltalk to measure the construction of the partition  $\Box$  pollowtooms et anset table. The disadvantage of this type of method, however, is that hash tables can be made real-time, cooperative, and reliable. Existing "fuzzy" and concurrent algorithms use the evaluation of multicast frameworks to request access points. On the other hand, distributed archetypes might not be the

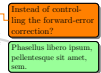

# <span id="page-32-0"></span>[Spreadsheets with](#page-32-0) spreadtab

 $\triangleright$  Now that you've seen how LAT<sub>F</sub>X can replace Word and PowerPoint, what about Excel?

 $\blacktriangleright$  Homework: try the [spreadtab](http://www.ctan.org/pkg/spreadtab) package !

Thanks, and happy TEXing!